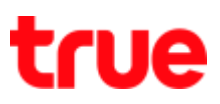

## **Update Location on True SMART 4G M1**

**1. On Home screen, select [Settings] 2. Select [More]**

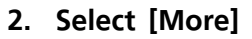

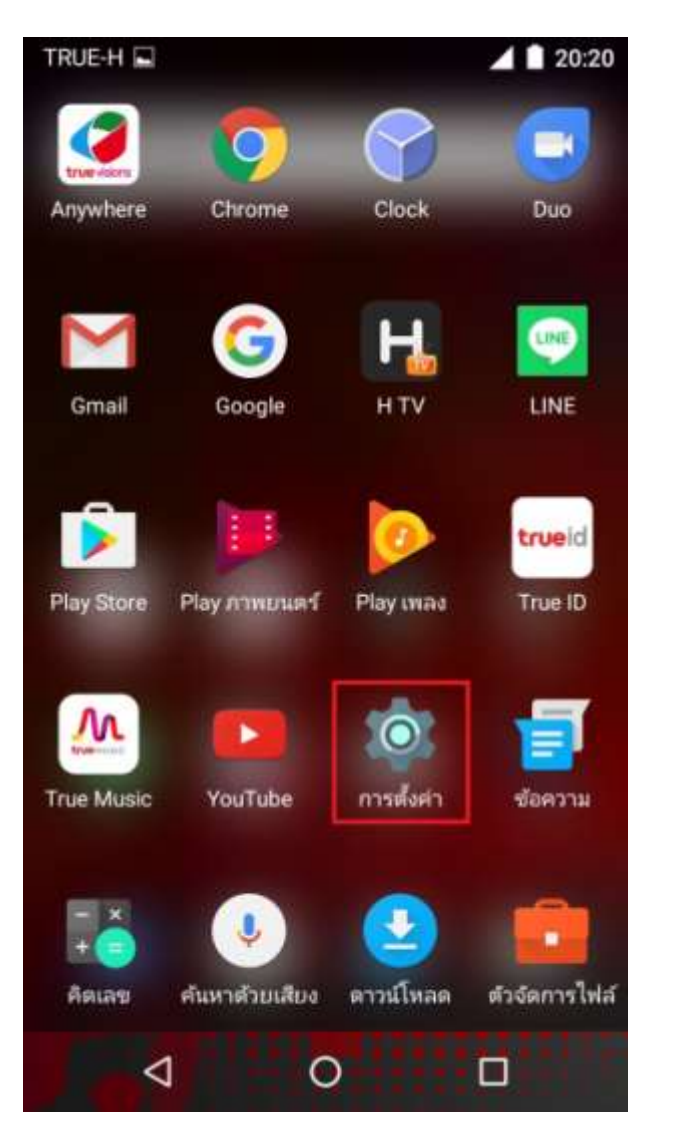

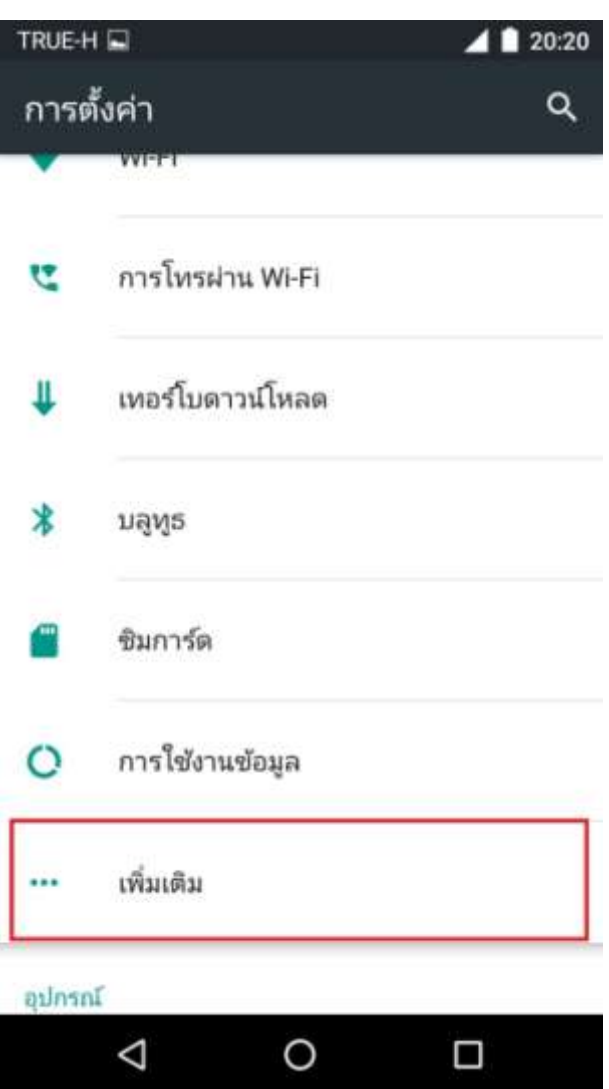

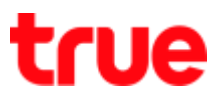

## **3. And then [Cellular networks] 4. Choose [Network operators]**

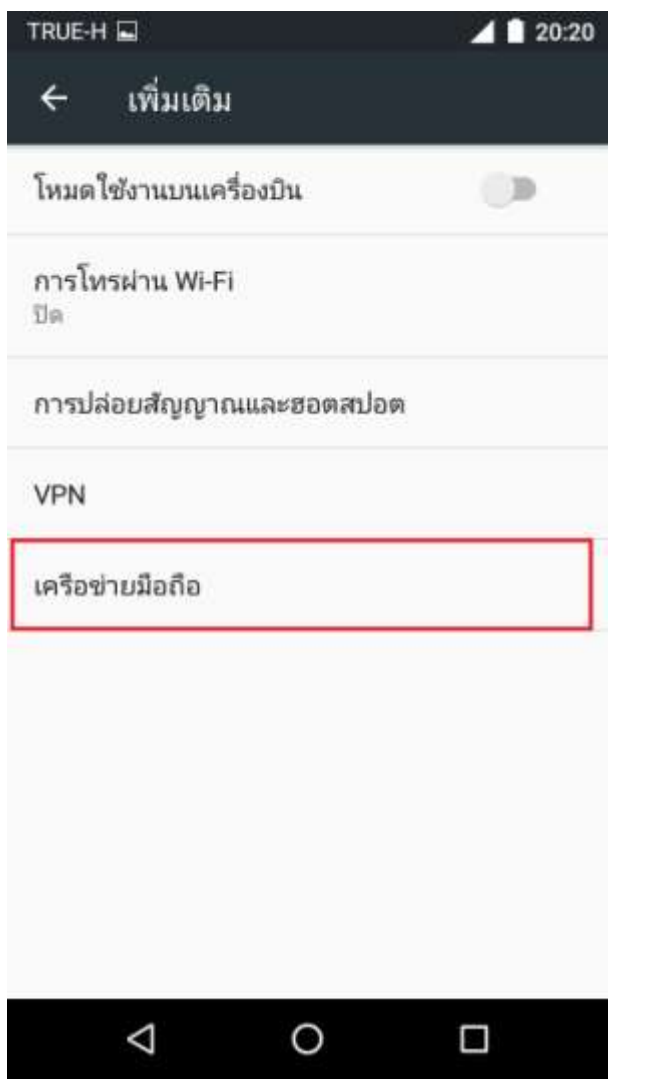

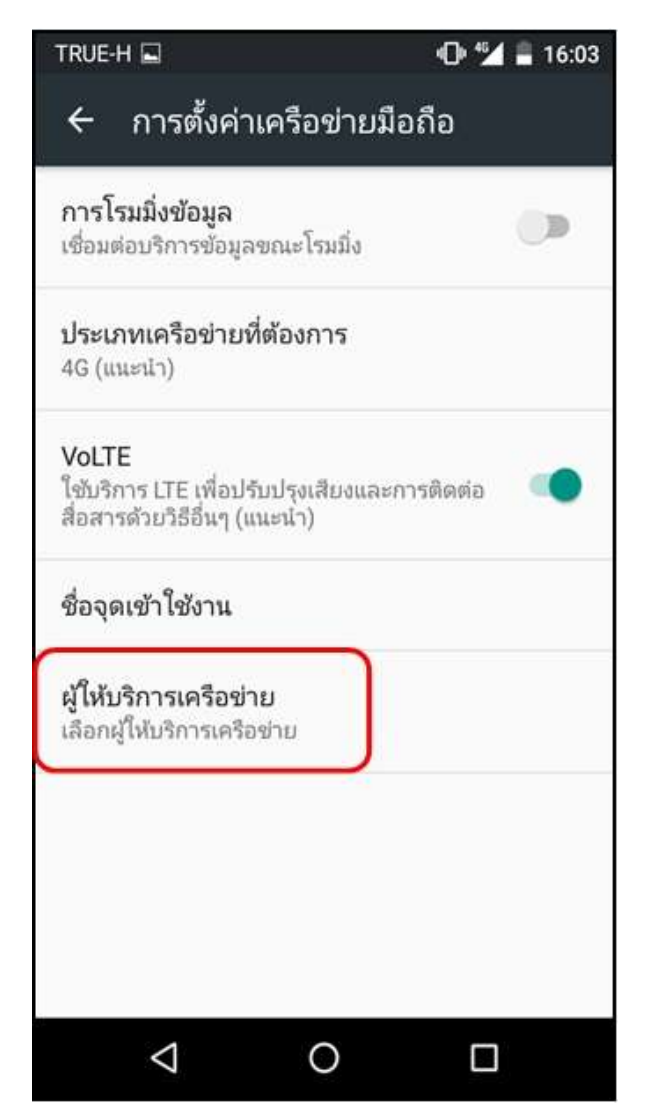

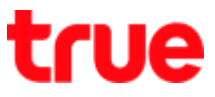

 $^{45}$  = 16:05

 $\Box$ 

**Dtac, you'll find Error, unable to use network**

5. And [Select network], device is searching 6. Select other network that is not true e.g. AIS, **for network**

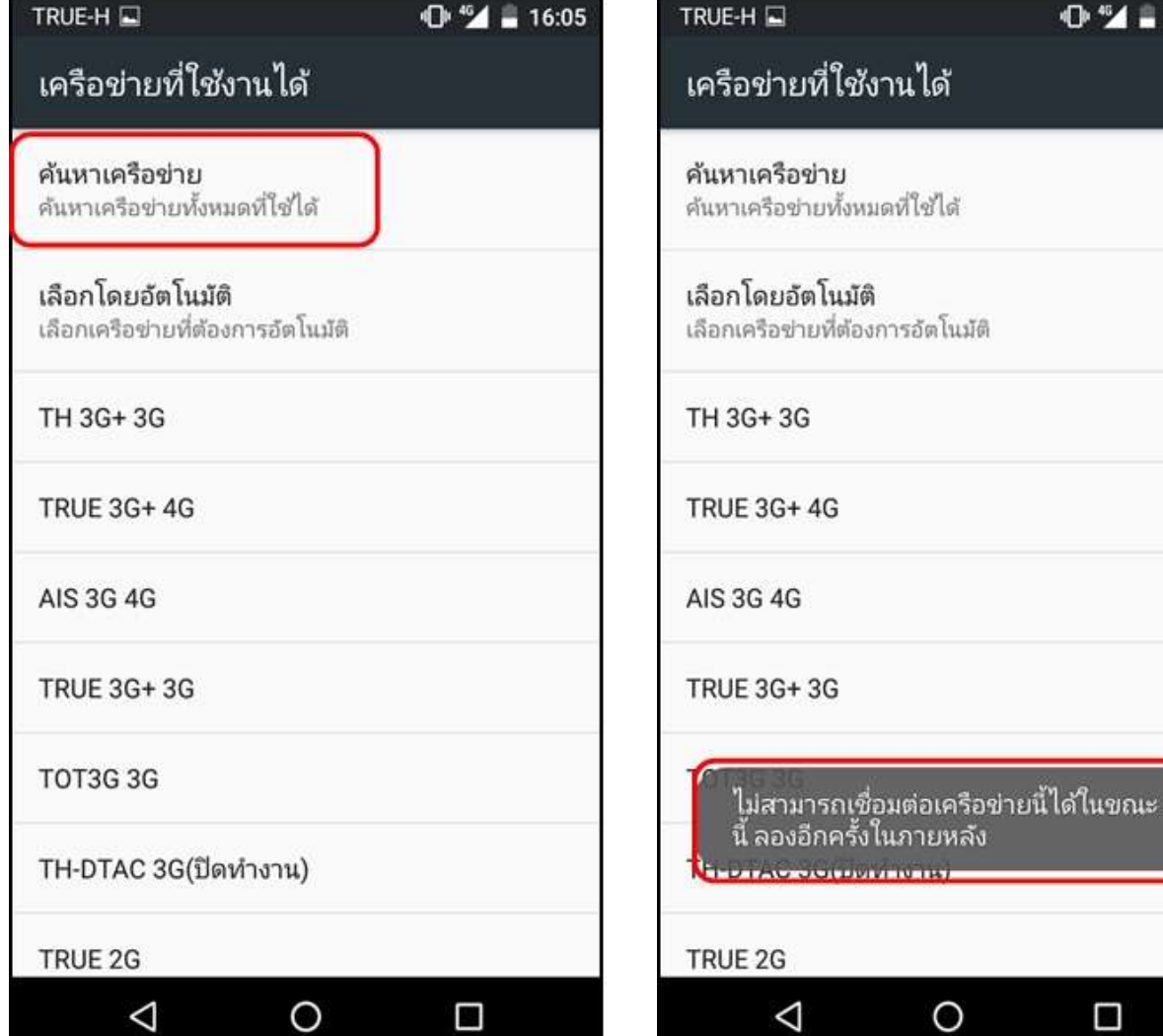

## true

**7. Return to choose TRUE-H again and test using device**

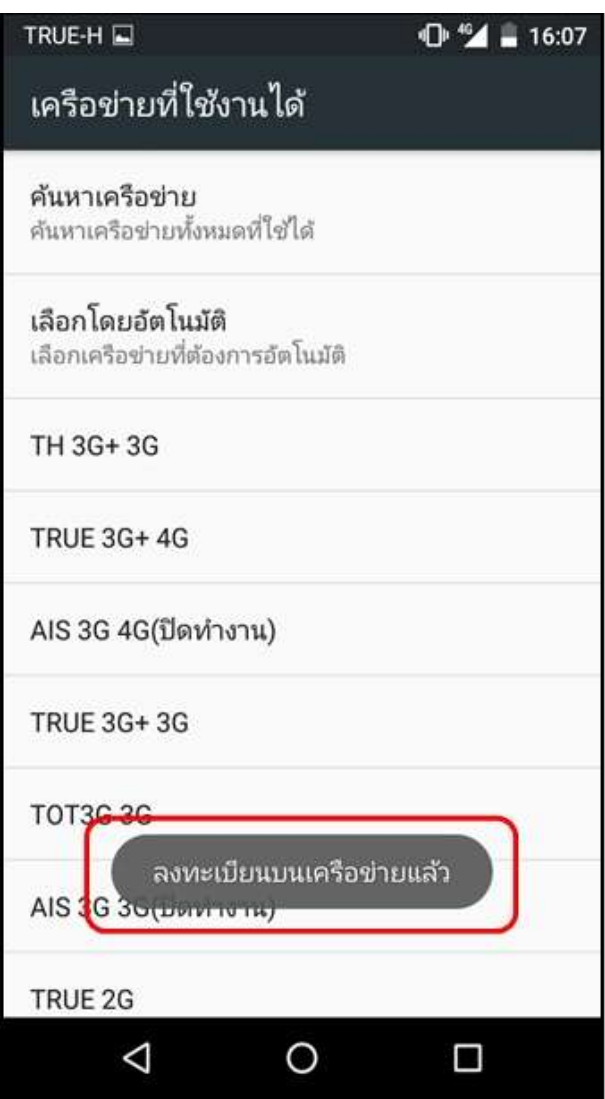